### **УРОКИ ПО SPIKE PRIME**

By the Makers of EV3Lessons

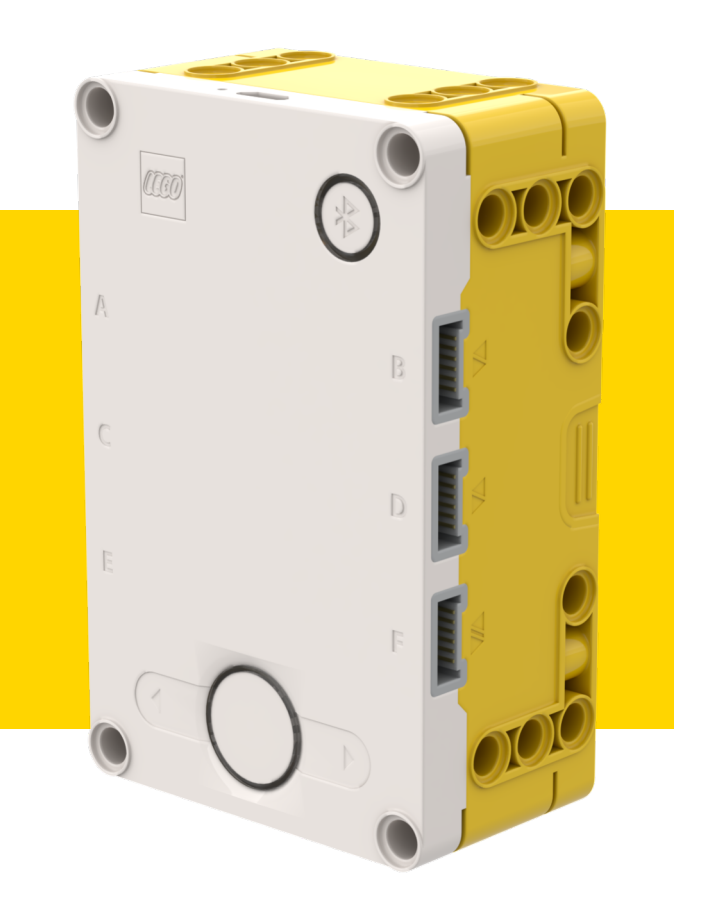

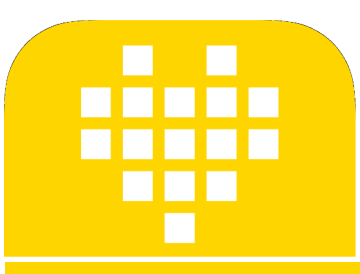

# ДАТЧИК СИЛЫ

BY SANJAY AND ARVIND SESHAN

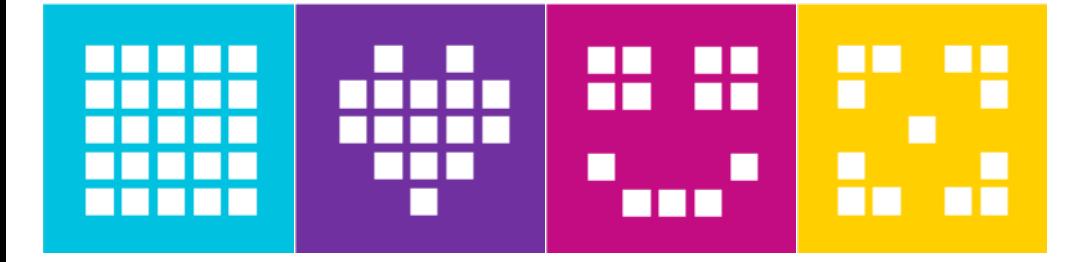

## **ЦЕЛЬ УРОКА**

¢ Узнаем, как использовать датчик силы.

¢ Узнаем, как использовать блок «ждать до».

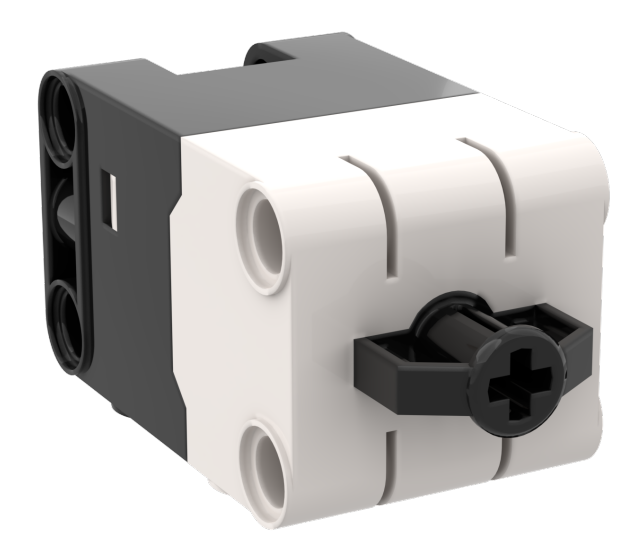

## ЧТО ТАКОЕ ДАТЧИК СИЛЫ?

- Датчик силы выполняет два основных типа измерений:
	- Простые прикосновения.
	- Измерение силы.
- Вы можете измерить Силу в процентах или Ньютонах.

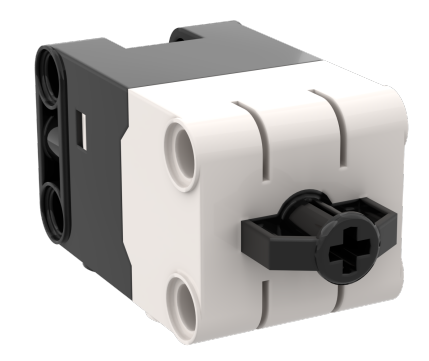

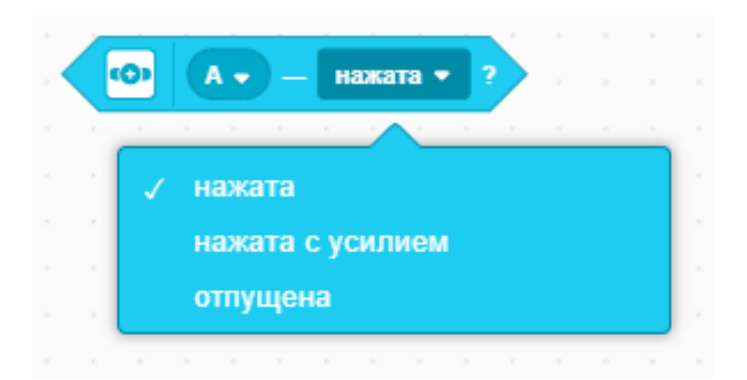

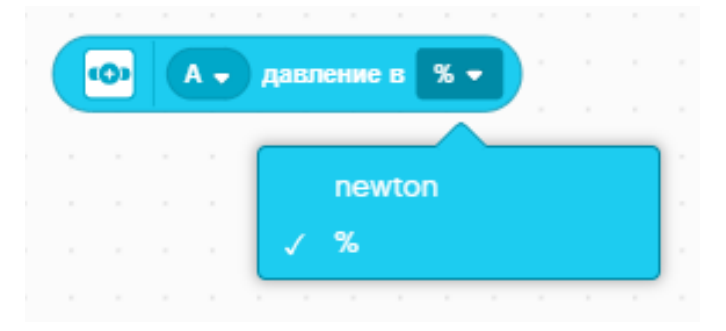

#### **КАК МЫ ПРОГРАММИРУЕМ С ПОМОЩЬЮ ДАТЧИКА СИЛЫ**

- ¢ Три режима:
	- ¢ Нажата обнаруживается даже легкое нажатие.
- ¢ Нажата с усилием нажатие на датчик около 60%.
- ¢ Отпущена нажмите на датчик и отпустите.
- ¢ Обнаружение касаний:
- ¢ Область активации 0-2 мм
- ¢ Измерение силы нажатия:
- ¢ Область активации 2-8 мм.
- ¢ Диапазон измерения силы нажатия: 2,5-10 ньютон.
- ¢ Разрешение датчика: шаги в 0,1 ньютона.
- ¢ Максимальное измеримое датчиком значение: 10 ньютон.

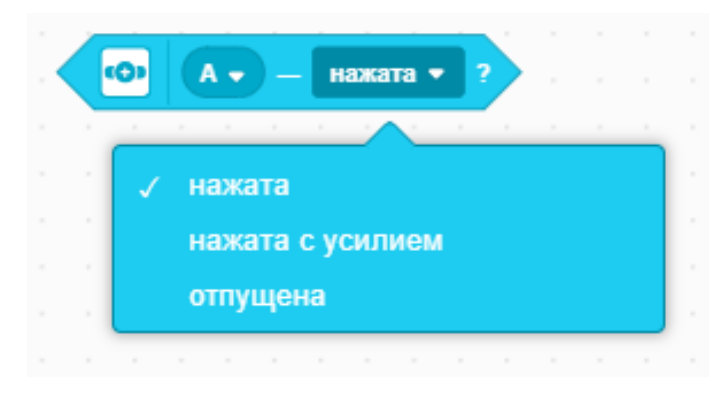

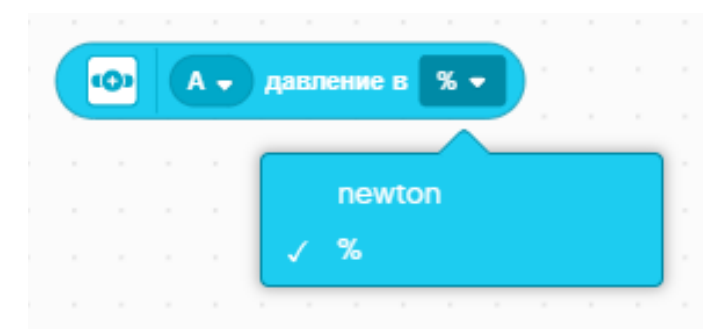

### **ЗАДАЧА 1: ДВИГАТЬСЯ ДО НАЖАТИЯ ДАТЧИКА СИЛЫ**

- ¢ Запрограммируем робота, чтобы он двигался, пока вы не нажмете датчик.
- ¢ Попробуем использовать датчик в режимах Нажата и Нажата с усилием.
- ¢ Мы будем использовать блок ожидания для этого.

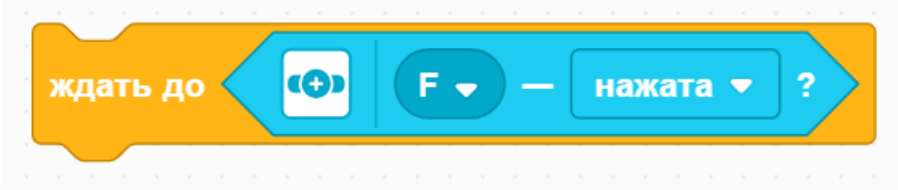

¢ Основные шаги:

- ¢ Установим **движение моторов** для робота.
- ¢ Установим **% скорости** для робота.
- ¢ Начнем **двигаться прямо.**
- ¢ Используем блок ожидания, чтобы определить, когда нажимается датчик силы.
- ¢ **Остановим движение.**

## **ЗАДАЧА 1: РЕШЕНИЕ**

#### Настройка робота

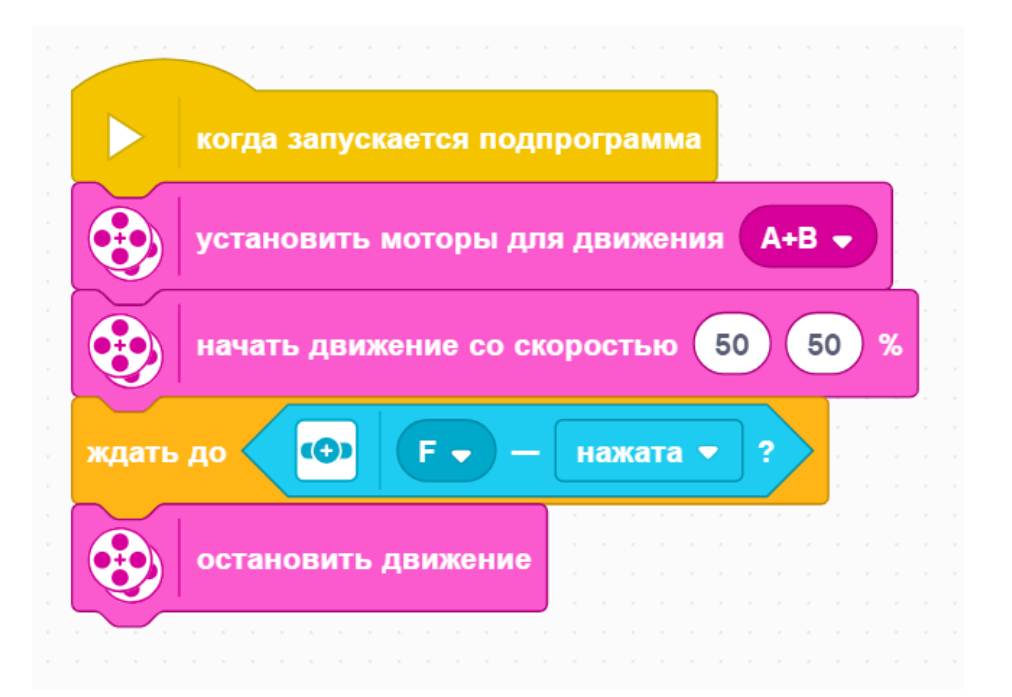

Настройка робота

Начало движения

Ждать, пока не будет нажат датчик силы

## **CREDITS**

- This lesson was created by Sanjay Seshan and Arvind Seshan for SPIKE Prime Lesson
- ¢ More lessons are available at www.primelessons.org

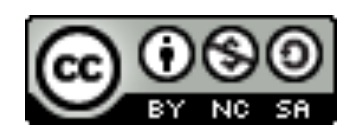

This work is licensed under a Creative Commons Attribution-NonCommercial-ShareAlike 4.0 International License.

Адаптированно и переведено **O**@vladik.bo